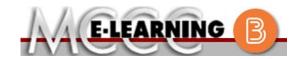

# **ONLINE COURSE INFORMATION**

## Winter 2024 Semester

Course: MATH 151 L2

INSTRUCTOR: James K. Vallade

EMAIL: jkvallade@monroeccc.edu

## Intermediate Algebra

There are many benefits of online courses at MCCC:

- Less restrictive scheduling
- Convenience
- Intensive self-study
- Course materials are accessible 24 hours a day 7 days a week

Some students struggle in an online format while other students excel. Students who excel in an online format are:

- > Highly self-motivated
- > Have strong computer skills
- Possess good time management skills
- Know how to study independently
- > Possess good communication skills

Online classes at MCCC are **NOT self-paced**. Instruction is delivered in an entirely webbased format. Students must complete exams, assignments, etc. by specified due dates. Some exams and assignments may be required to be completed at an authorized location as established by the instructor.

When taking an online class students are responsible for:

- A reliable computer with Internet access and Microsoft Word; course specific software will be described below
- Knowing how to email attachments
- Maintaining his or her own computer and Internet connection; technical issues are NOT acceptable excuses for not keeping up with due dates
- Having access to a printer if needed for personal use of online materials

It is the student's responsibility to log into Brightspace multiple times each week to keep up with communication, assignments and other coursework.

## **Brightspace**

Online courses use Brightspace course management system as the means of communication between the students and the instructor.

It is the student's responsibility to be able to log into Brightspace and maintain his or her computer setup to work properly with Brightspace.

The Brightspace Login can be found on the College's webpage, <a href="https://www.monroeccc.edu">www.monroeccc.edu</a>.

Brightspace courses are made available to students on the day the course begins. Please see the Start Date below.

## MCCC Student Email

It is essential that online students use their MCCC student email account. This will be the primary means of email communication between you and your instructor. For more information about activating your MCCC student email account, visit the college's webpage at <a href="https://www.monroeccc.edu">www.monroeccc.edu</a>.

### NEED HELP?

BRIGHTSPACE HELP DESK: 734.384.4328

or elearning@monroeccc.edu

COLLEGE EMAIL: 734-384-4328

WEBPAL: 734-384-4333

# COURSE DESCRIPTION

This course covers properties of real numbers, solutions of first- and second-degree polynomial equations and inequalities, systems of equations and their graphs, basic properties of logarithms, complex numbers, basic right triangle trigonometry and laws of sines and cosines. The purpose of this course is to prepare students for the transition to college algebra.

The Course Outcome Summary can be found at <a href="https://www.monroeccc.edu/course-outcomes">https://www.monroeccc.edu/course-outcomes</a>.

#### **COURSE BEGINS**

Friday, January 12, 2024

#### Course Ends

Monday, May 6, 2024

# REGISTRATION PROCESS

Students must register for the course through the College's regular registration process.

If you are a first-time online student at MCCC you must complete an online orientation course (ONL-001). You will be automatically enrolled into the online orientation course, which will provide you with critical information on the technical, study, reading and writing skills necessary to be a successful online student. This course will be listed in your MyCourses module in Brightspace and there will be 4 modules to complete. Please note that all four modules will NOT be visible when you first login, but will become visible once you complete the requirements for each module. Please complete WI2024-ONL-001-L1 by January 3, 2024. Failure to complete the online orientation by the above date may result in deregistration from your Winter 2024 online course.

# EXAMS OR ASSIGNMENTS

The student may test at any time of the day. The student is expected to send a scan or pictures of written test work immediately after the test is completed. See the syllabus for more detailed information.

# ADDITIONAL INFORMATION: EXAMS OR ASSIGNMENTS

**Some** online classes require students to take exams at authorized, proctored locations. Test proctoring centers are authorized testing locations where a staff person administers a test or assignment. If students are not able to arrange transportation to MCCC's main campus for testing, a proctored test site must be arranged. Students near the MCCC campus can take the test in the Testing Center. Additional information on the Testing Center can be found at <a href="https://www.monroeccc.edu/testing">https://www.monroeccc.edu/testing</a>. It is the student's responsibility to make arrangements for proctoring with his or her instructor. Students should also be aware that some testing sites have service fees, which are the responsibility of the student.

MCCC students completing online quizzes/tests or other assessment activities from home or other remote locations may be required to complete a room scan before the assessment activity. Students seeking an alternative to the pre-assessment room scan should contact MCCC Student Services at 734.384.4255 for more information regarding on-campus assessment options.

# All required textbooks and/or access codes are available for purchase by the student at the MCCC/eCampus Online Bookstore website: <a href="https://monroeccc.ecampus.com/">https://monroeccc.ecampus.com/</a>. Sign in using your MCCC student email and password.

## COURSE MATERIALS AND TEXTBOOK INFORMATION

All required course supplies are available for purchase by the student at the Campus Store or on the Campus Store website: <a href="https://bookstore.monroeccc.edu/">https://bookstore.monroeccc.edu/</a>

Textbook information is available for viewing approximately one month prior to the beginning of the semester at <a href="https://monroeccc.ecampus.com/">https://monroeccc.ecampus.com/</a>. IMPORTANT: Please ensure you are logging in and using the "Shop by Schedule" option to view and purchase only those materials assigned to your specific course(s).

Please contact the MCCC Campus Store for additional information, 734.384.4140.

# COURSE EXPECTATIONS

Students are expected to keep up with the pace of the course as described in the syllabus and complete all assignments in a timely manner. When questions arise, students are expected to seek assistance from either the instructor during office hours, from the math den, or from the Student Success Center.

Research suggests that students should spend approximately 3 hours outside of regular in-class or online instruction, per credit hour, per week (e.g., 3 credit hour course + 9 hours studying per week outside of class time = 12 total hours per week), studying in order to be successful in their college courses.

### **Browser Requirements:**

### **Desktop Computers**

Brightspace is supported on the following desktop platforms with the **latest browser versions:** 

## BRIGHTSPACE SYSTEM REQUIREMENTS

| Platform               | Apple®<br>Safari® | Google®<br>Chrome™ | Microsoft<br>® Edge | Mozilla®<br>Firefox® |
|------------------------|-------------------|--------------------|---------------------|----------------------|
| Apple® Mac OS®         | Yes               | Yes                | Yes                 | Yes                  |
| Microsoft®<br>Windows® | No                | Yes                | Yes                 | Yes                  |

#### **Tablets and Mobile Devices**

Brightspace is supported on the following tablets and mobile devices with the **latest browser versions:** 

| Platform                                         | Apple®<br>Safari® | Google®<br>Chrome™ | Microsoft®<br>Edge | Mozilla®<br>Firefox® |
|--------------------------------------------------|-------------------|--------------------|--------------------|----------------------|
| Apple® iOS® for iPhone® and iPad®                | Yes               | No                 | No                 | No                   |
| Android™ OS for<br>Android phones<br>and tablets | No                | Yes                | No                 | No                   |

For the most current Brightspace operating system and browser requirements, please go to

https://documentation.brightspace.com/EN/brightspace/requirements/all/browser support.htm?Highlight=browser and access the Desktop support section.

## **Software Requirements**

Download/access web-based Microsoft Office applications:

- 1. Go to www.monroeccc.edu and click CURRENT STUDENTS
- 2. Next click on EMAIL from the list of links on the left, it will open another window
- 3. Click EMAIL LOGIN, then log in with your entire MCCC email address (e.g., <a href="mailto:tperson23456@my.monroeccc.edu">tperson23456@my.monroeccc.edu</a>) and your email password, which initially is your seven-digit student ID#.
- 4. Click on the **9-dot square** in the upper left corner next to the word "Outlook", some Office Suite icons appear
- 5. Click on the **Office 365 with an arrow** link, more Office Suite icons appear
- 6. Finally, click on the **Install Office link** and follow the instructions \*NOTE there are links in the instructions if you have difficulties installing the software. Please use those links to resolve any possible installation issues.

FYI - You will not be able to download Microsoft Office until the first day of the semester.

## **Other System Recommendations**

- Broadband internet connection
- Webcam

# COMPUTER REQUIREMENTS

PC or Mac computer systems with Windows 10 (or Mac equivalent OS) is required.

**Chromebook Use Limitations:** Chromebooks cannot be used for courses requiring Microsoft Office applications (e.g., CIS 130, CIS 109, etc.). Additionally, Chromebooks do not work when taking quizzes requiring <u>Respondus Lockdown browser</u> in Brightspace.

**Mac Computer Use Limitations**: The Microsoft Access application does not work on a Mac.

COURSE SPECIFIC SOFTWARE Students will be using MyLabs Plus to complete the course. Students will need to access the browser check on the home screen of their course to ensure that they have the latest versions of Adobe Flash and Adobe Reader.

# WHERE DO STUDENTS START

The student should log into the course on Brightspace for directions on accessing the course.

# OTHER INFORMATION

All communication will be via either MyLabsPlus or student email.

To login to **Brightspace, E-mail, or WebPal**, go to <u>www.monroeccc.edu</u> and click on CURRENT STUDENTS on the menu bar, then click on Brightspace, email, or WebPal from the links that appear on the left side of the screen.

**Brightspace** - Login to Brightspace using your unique MCCC Webpal username (i.e., the first part of your MCCC email address) and 7-digit student ID number for your password (or whatever password you use for your MCCC college email account). You should be able to access Brightspace 24 hours after registering for a course. Courses are not available in Brightspace until the first day of the semester.

# STUDENT LOGIN INFORMATION

**E-mail** - Your email address is your MyWebPal user name followed by @my.monroeccc.edu (i.e. <u>jsmith12345@my.monroeccc.edu</u>). Your password is your seven-digit student ID number (including leading zeros).

**WebPal** - You need a WebPAL user ID and a password to access WebPAL. Your WebPAL user ID is usually your first initial and last name (i.e. Mary Smith = msmith). To find your user ID, click on "What's My User ID?" on the WebPAL home page. Your initial password is your six-digit birthdate (i.e. January 1, 1970 = 010170). After logging on the first time, WebPAL will ask you to change your password. If you are a returning student and can't remember your password, click on "What's My Password?" on the WebPAL home page, then choose "Reset my password." If you have an e-mail address on file, WebPAL will send you a new password.